## **Сертификат на оплату дополнительного образования**

## **Как получить сертификат?**

Суть системы сертификатов – в том, что родители получают бюджетные деньги (в виде этих сертификатов) и могут потратить их на курсы. У системы есть 2 глобальных плюса:

- 1. Родители сами тратят бюджетные деньги, исключается вариант «распила» бюджета.
- 2. Деньги получают действительно востребованные секции дополнительного образования, создается здоровая конкуренция.

Чтобы получить сертификат, вам нужно войти в личный кабинет, перейти на вкладку «Дети», заполнить данные детей, нажать на кнопку «Получить сертификат».

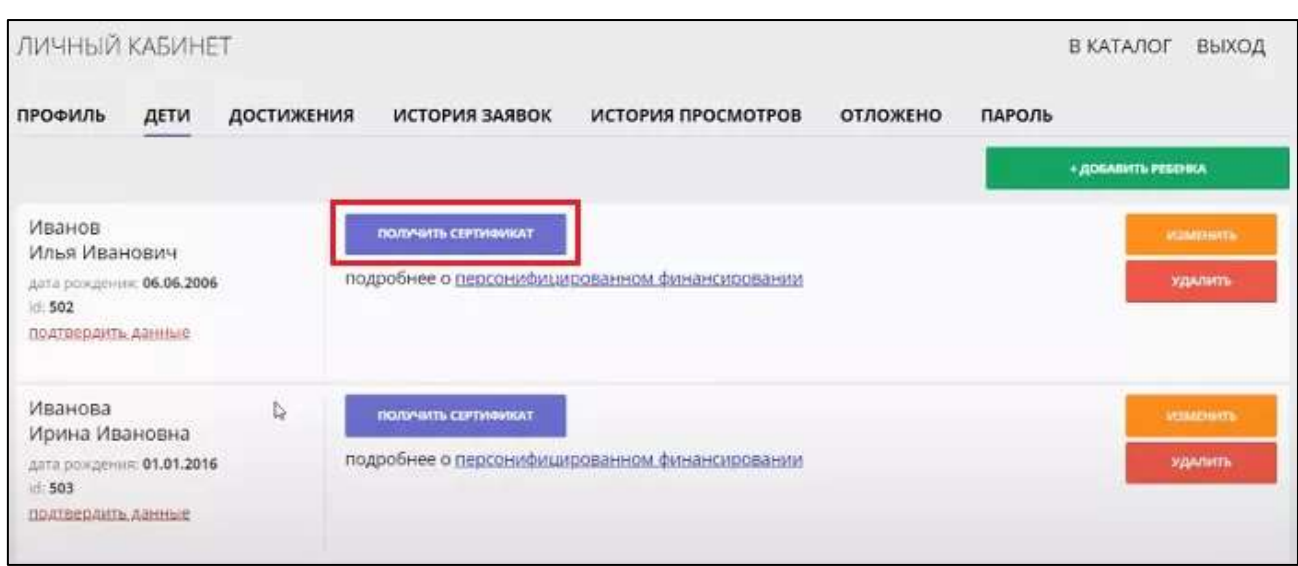

 Появится кнопка «Активировать сертификат». Нажимаете – получаете адрес учреждения, в которое нужной прийти с ребенком для подтверждения личности. У вас должен быть с собой паспорт и свидетельство о рождении ребенка.

## **Использование сертификата**

Если вы получили сертификат и подтвердили личность – просто записывайте ребенка на дополнительное образование, и сертификат будет использоваться сам.

Его можно скачать и распечатать, но это не обязательно – платформа сама ведет учет сертификатов.

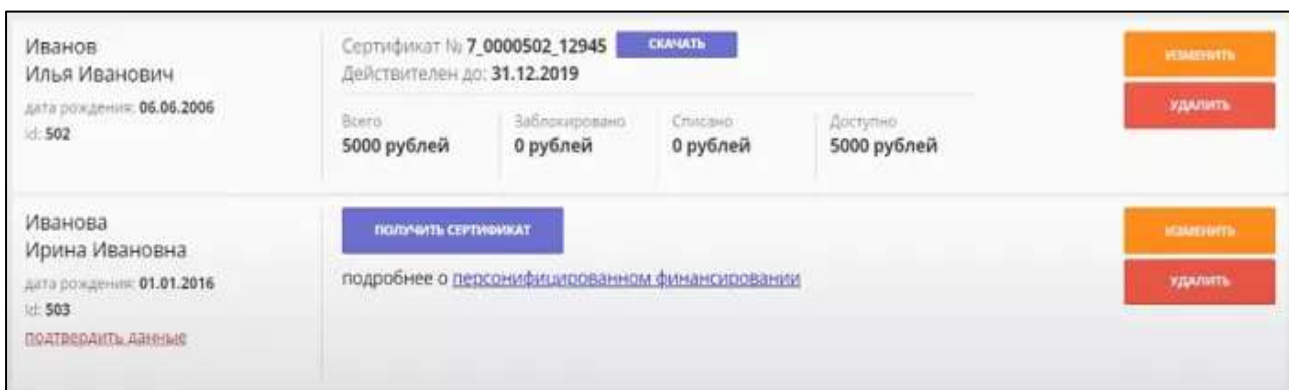